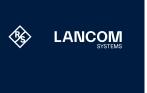

lancom-systems.com

Quick Installation Guide LANCOM OX-6402

#### **Documentation / Firmware**

firmware, drivers, tools and documentation 2,500 articles — is available to you at any for all LANCOM and AirLancer products time via the LANCOM website: are available for download free of charge <u>www.lancom-systems.com/knowledgebase</u> from our website.

You will also find explanations of all the functions of your LANCOM device in the LCOS Reference Manual: www.lancom-systems.de/docs/LCOS/ Refmanual/EN/

All information on the interfaces and connection options of your device can be be found at: found under the following QR code in the <a href="www.lancom-systems.com/lifecycle">www.lancom-systems.com/lifecycle</a> Hardware Quick Reference:

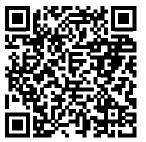

#### Service & Support

Basically, current versions of the LCOS LX The LANCOM Knowledge Base — with over

If you have any further questions, please submit your request via our Service & Support

www.lancom-systems.com/service-suppor

Information on the lifecycle, in particular on End of Sale / End of Life and on the supply o LANCOM devices with security updates can

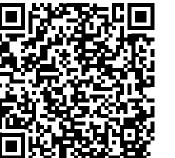

All information on your device

| ckage contents |                                                                            |
|----------------|----------------------------------------------------------------------------|
| bles           | Water-resistant, UV-resistant Etherner cable with screw connector, 15 m    |
| ernal antennas | 4 dual-band Wi-Fi antennas<br>(2 dBi at 2.4 GHz and 3 dBi at 5 GHz)        |
| unting kit     | Equipment for wall and pole mounting<br>screws included                    |
| vering cap     | Ensures that the unit remains sealed in<br>case an Ethernet port is unused |
| ounding cable  | To avoid electrostatic charge                                              |

## Interface overview of the LANCOM OX-6402

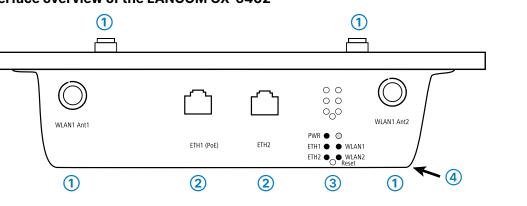

- Wi-Fi antenna connectors
- ETH1 (PoE), ETH2 (PoE passthrough) interfaces
- Reset button (part of the LED block)
- Ground connection

## Initial start-up

#### Establishing the required connections for device configuration

→ Always observe the adjacent safety instructions and notes.

Select the description a) or b), applicable to your present constellation for the power supply of the device

#### a) PoE power supply via PoE network device

network (e.g. on a PoE-capable switch).

#### b) PoE power supply via separate PoE injector

Connect a network cable to the Ethernet port marked **PoE** on Connect a network cable to the Ethernet port marked **PoE** on the device and a free **PoE-active** network socket on your local the device and the output of the PoE injector. Then connect another network cable to the input of the PoE injector and a free **NON-PoE-active** network outlet of your local network. Connect the PoE injector to the power supply.

#### Always observe the documentation of the PoE injector or PoE switch!

→ Use suitable cables to connect other required device interfaces to other components and, in the case of devices with Wi-Fi interfaces, connect any antennas supplied.

#### Configuration via the local network

Note that an active DHCP server is required in the network connected to the device.

Connect the computer intended for configuration (e.g. notebook) either directly via Ethernet cable to one of the ETH or LAN interfaces of the device, or to a switch in the same network.

The possibly existing interface CONFIG or COM is not suitable for configuration via the network!

#### Options for initial start-up of the unconfigured device

#### → Option 1: via the LANCOM Management Cloud (LMC)

The LANCOM Management Cloud allows LANCOM partners to automate the commissioning, centralized management, and monitoring of LANCOM devices. Further information on commissioning and configuration via the LMC can be found at www.lancom-systems.com/lmc-access.

#### → Option 2: via web browser (WEBconfig)

Configuration via web browser is an easy and fast variant, since no additional software is required on the computer used

Note: If a certificate warning appears in your browser when trying to connect to your device, there is a button or link on the displayed browser page to connect to the device anyway (depending on the browser, usually under Advanced).

In this procedure, the DNS server used in your network must be able to resolve the host name reported by the device via DHCP. When using a LANCOM device as a DHCP and DNS server, this is the default case. At https://lancom-XXYYZZ you can access your device.. Replace XXYYZZ with the last six digits of the MAC address of your

device, which you can find on the enclosed document LANCOM Management Cloud or on the nameplate of the device. If necessary, append the domain name of your local network (e.g. .intern). Alternatively, for configuration via TCP/IP you need the IP address of the device in the local network (LAN) so that you can

enter it in any web browser. If necessary, determine the IP address at the DHCP server or router.

- · When connecting the computer to an unconfigured LANCOM device, WEBconfig automatically calls up the start page for device configuration. Here you select whether you want to configure the device via the LANCOM Management Cloud (→ Option 3, see below) or via Stand-alone configuration.
- If you select **Stand-alone configuration**, you will be redirected to the dashboard after setting the access data.
- On the dashboard, under Wi-Fi configuration→Add new SSID, configure an SSID and an associated password (PSK). After saving the configuration, check the accessibility of the new SSID e.g. by smartphone via the displayed QR code. The initial commissioning of the device is now complete.

#### → Option 3: via the Windows software LANconfig (www.lancom-systems.com/downloads)

- Please wait until the booting process of the device is completed before starting LANconfig.
- . LANCOM access points start in managed mode and are only found automatically in the local area network (LAN) with the option Extend search to managed APs.
- Open the device configuration by double-clicking on the unconfigured device in the device list. Confirm the security notice and first configure a device password under Management → Admin → Device
- Under Wireless-LAN → WLAN-Networks → General/Network → Add, configure an SSID an associated password (PSK). The initial commissioning of the device is now complete.

#### **General safety instructions**

- → Under no circumstances should the device housing be opened and the device repaired without authorization. Any device with a case that has been opened is excluded from the warranty.
- → If antennas are available, they may only be installed or replaced when the device is switched off. Mounting or demounting antennas while the device is powered on may cause the destruction of the radio module.
- → Mounting, installation, and commissioning of the device may only be carried out by qualified personnel.

## Safety instructions and intended use

In order to avoid harming yourself, third parties or your equipment when installing your LANCOM device, please observe the following safety instructions. Operate the device only as described in the corresponding documentation. Pay particular attention to all warnings and safety instructions. Use only those third-party devices and components that are recommended or approved by LANCOM Systems.

Before commissioning the device, be sure to study the corresponding Hardware Quick Reference which can be downloaded from the LANCOM website www.lancom-systems.com/downloads.

Any warranty and liability claims against LANCOM Systems are excluded in the event of any use other than the intended use described below!

LANCOM devices should only be operated when the following environmental requirements are met:

- → Ensure that you comply with the temperature and humidity ranges specified in the Quick Reference Guide for the LANCOM
- → Do not expose the device to direct sunlight (does not apply to outdoor devices)
- → Ensure that there is adequate air circulation and do not obstruct the ventilation slots
- → Do not cover devices or stack them on top of one another
- → The device must be mounted so that it is freely accessible (for example, it should be accessible without the use of technical aids such as elevating platforms (does not apply to outdoor devices)); a permanent installation (e.g. under plaster) is not
- → Only outdoor equipment intended for this purpose is to be operated outdoors.

#### Power supply

Before start-up, the following points must be observed, as improper use can lead to personal injury and damage to property, as well as voiding the warranty:

- → If available, the power plug of the device must be freely accessible.
- → Operate the device only with a professionally installed power supply at a nearby and at all times freely accessible socket.
- → Only use the enclosed power supply / IEC cable or the one listed in the hardware guick reference.
- → A high touch current is possible for devices with metal housing and grounding screw! Before connecting the power supply, connect the grounding screw to a suitable ground potential.
- → Some devices support power supply via an Ethernet cable (Power over Ethernet PoE). Please refer to the corresponding notes in the hardware quick reference of the device.
- → Never operate damaged components.
- → Only switch on the device when the housing is closed.
- → The device must not be installed during thunderstorms and should be disconnected from the power supply during
- → In case of emergency (e.g. damage, ingress of liquids or objects, for example through the ventilation slots), disconnect the power supply immediately.

#### **Applications**

- → The devices may only be used in accordance with the relevant national regulations and under consideration of the legal
- → The devices must not be used for the actuation, control, and data transmission of machinery that, in case of malfunction or failure, may present a danger to life and limb, nor for the operation of critical infrastructures.
- → The devices with their respective software are not designed, intended or certified for use in: the operation of weapons, weapons systems, nuclear facilities, mass transportation, autonomous vehicles, aircraft, life support computers or equipment (including resuscitators and surgical implants), pollution control, hazardous materials management, or other hazardous applications where failure of the device or software could lead to a situation in which personal injury or death could result. The customer is aware that the use of the devices or software in such applications is entirely at the customer's

## **Regulatory Notice**

### Regulatory compliance for devices with radio or Wi-Fi interfaces

This LANCOM device is subject to governmental regulation. The user is responsible for ensuring that this device operates in accordance with local regulatory guidelines, specifically for compliance with potential channel restrictions.

## Channel restrictions in Wi-Fi operation for devices with Wi-Fi interfaces

When operating this radio equipment in EU countries the frequency range 5,150 - 5,350 MHz (Wi-Fi channels 36 - 64) as well as the frequency range 5,945 - 6,425 MHz (Wi-Fi channels 1 - 93) is limited to indoor use.

| Technology                                      | Frequency range (MHz) | Max. output power (dBm EIRP) |
|-------------------------------------------------|-----------------------|------------------------------|
|                                                 | 2,400 - 2,483.5       | 20                           |
| Wi-Fi 5,150 – 5,350 5,470 – 5,725 5,945 – 6,425 | 5,150 - 5,350         | 20                           |
|                                                 | 5,470 - 5,725         | 30                           |
|                                                 | 5,945 - 6,425         | 23                           |
| SRD / BLE / SRD /<br>ESL (ePaper)               | 2,400 - 2,483.5       | 10                           |
| SRD / SubGHz-ESL                                | 869.2 - 869.25        | 14 / 25 mW                   |
|                                                 |                       | ······                       |

# **Declarations of Conformity**

You will find all the Declarations of Conformity concerning our product portfolio under www.lancom-systems.com/doc. These documents contain all the tested standards and required guidelines in the area of EMC - SAFETY - RF, as well as the proof of the guidelines concerning RoHS & REACH.

## Simplified Declaration of Conformity Hereby, LANCOM Systems GmbH | Adenauerstrasse 20/B2 | D-52146 Wuerselen, declares that this device is in

compliance with Directives 2014/30/EU, 2014/35/EU, 2014/53/EU, 2011/65/EU, and Regulation (EC) No. 1907/2006. The full text of the EU Declaration of Conformity is available at the following Internet address: www.lancom-systems.com/doc

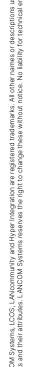